# **Windows Zubehör**

Windows liefert standardmäßig einige kleine, aber sehr nützliche Programme mit. Leider sind sie nicht sehr bekannt und werden selten genutzt.

Unter **Windows 7** findet Standardprogramme man diese Programme Hilfe und Support wenn man den Startbutton **1**  $\overline{ }$ Alle Programme anklickt und danach auf Öffnet eine Liste der Programme. *Alle Programme* **1** geht. Programme/Da terfahren | D x ≣ ٥и Danach scrollt man bis zum **WLAN Software** Eintrag *Zubehör* **2** und Zubehör Dokumente Zubehör <mark>2</mark><br>し Audiorecorder klickt diesen an. Bilder <sup>1</sup> Ausführen **Editor** Gleich darunter erscheinen Musik **Eingabeaufforderung** nun viele kleine Pro-**Erste Schritte** Spiele **3**<br>**1** Mathematik-Eingabebereich gramme von denen wir im Computer Folgenden einige vorstellen **B** Paint **4** Rechner Systemsteuerung Remotedesktopverbindung  $\equiv$ Snipping Tool Die Programme sind durch-Geräte und Drucker (8) Synchronisierungscenter wegs sehr einfach und Verbindung mit einem Projektor Standardprogramme leicht zu bedienen. D Verbindung mit Netzwerkprojektor Windows-Explorer Hilfe und Support Windows-Mobilitätscenter WordPad<sup>5</sup> Programme/Dateien durchsuchen α Herunterfahren

## **1. Kurznotizen**

wollen.

Klickt man auf das Programm *Kurznotizen* 3 erscheint am<br>
Bildschirm ein kleines Post-it. Wichtige Notizen kann man somit zur Flocom Monastreffer<br>
Erinnerung am Bildschirm anbringen.<br>
Klickt man unter der Titelleiste auf d Klickt man auf das Programm *Kurznotizen* **3** erscheint am Bildschirm ein kleines Post-it. Wichtige Notizen kann man somit zur Erinnerung am Bildschirm anbringen. Klickt man unter der Titelleiste auf das Post-it **3a** kann man schreiben. Klickt man links auf das Plus **3b** in der Titelleiste kann man ein weiteres Post-it hinzufügen. Klickt man rechts auf das Kreuz **3c** in der Titelleiste kann man

Die geöffneten Post-its bleiben auch nach einem Neustart am Bildschrim "kleben".

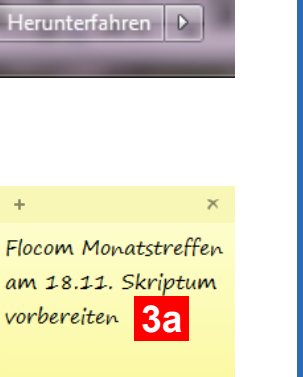

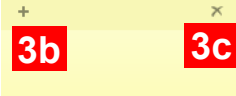

das aktuelle Post-it löschen.

### **2. Rechner**

Der Rechner an sich dürfte bekannt sein. Einige Zusatzfunktionen erleichtern jedoch die

Handhabung. Klickt man den *Rechner* **4** an und öffnet sich dieser muss man für weitere Funktionen auf *Ansicht* **4a** klicken.

Wählt man den Eintrag *Verlauf* **4b** wird der Rechnungsverlauf gespeichert und

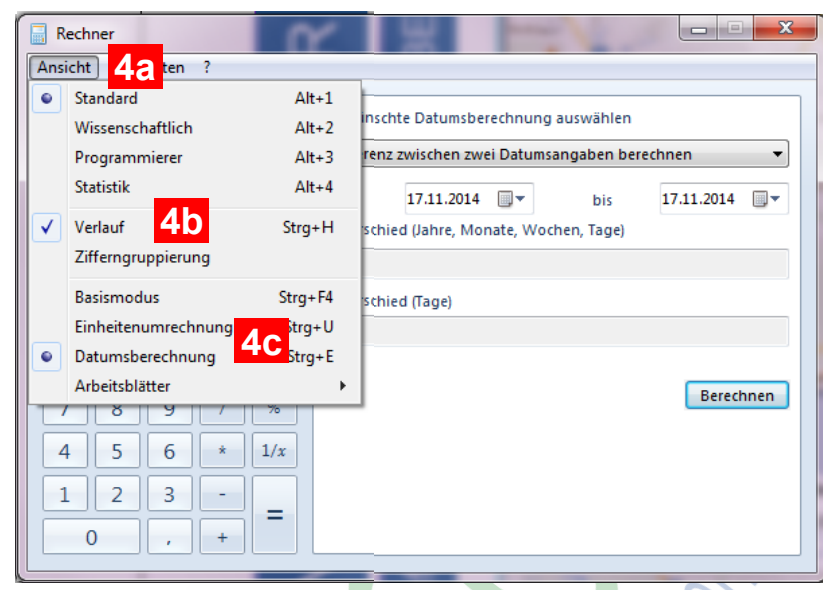

gezeigt. Man kann auch nach Rechnungsabschluss noch eingreifen.

Weitere praktische Funktionen sind Einheitenum- und Datumsberechnung **4c** .

#### **3. WordPad**

Das WordPad **5** ist ein Textverarbeitungsprogramm und die abgespeckte Version vom Microsoft Word. Es ist ein durchaus brauchbares Programm, indem man sogar Bilder einfügen kann. Die Bearbeitung funktioniert wie im MS Word.

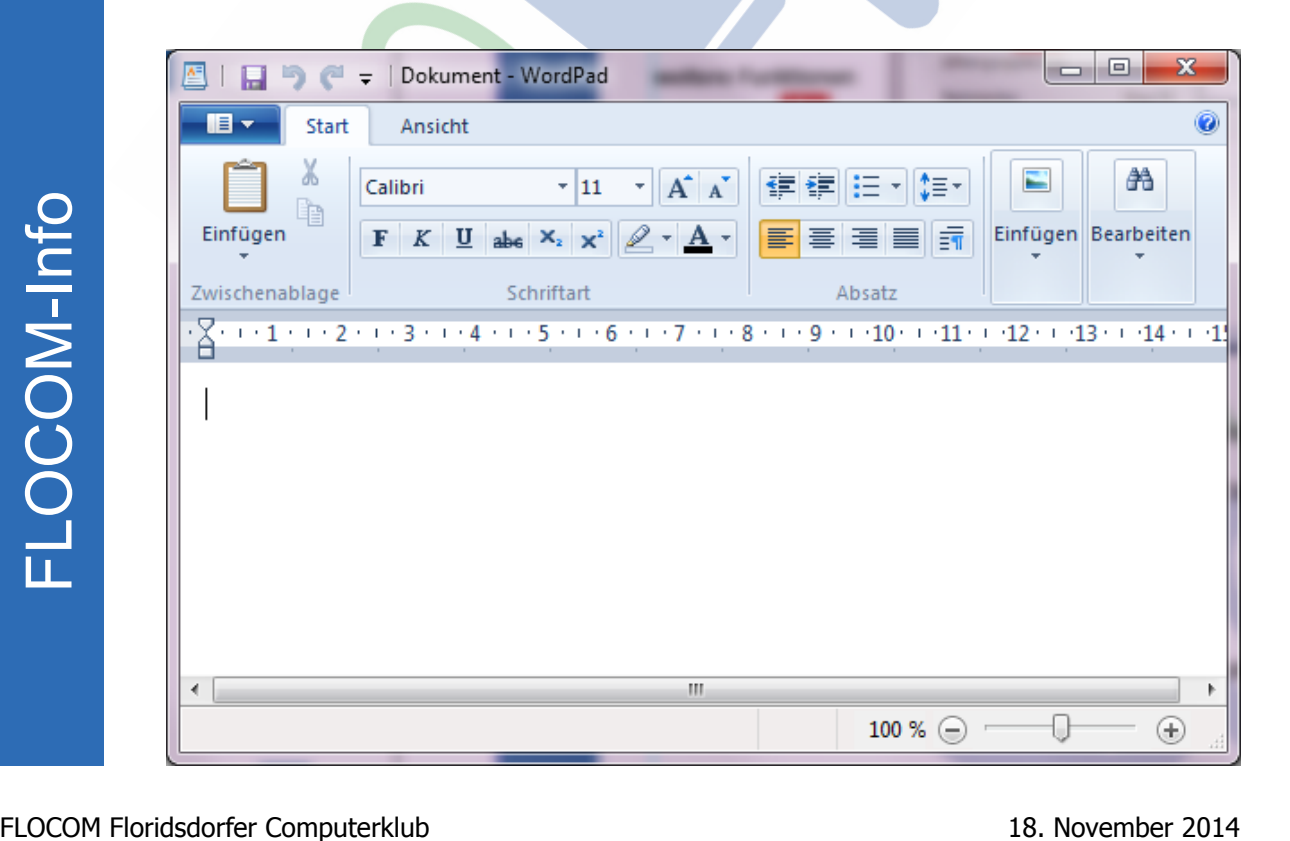

### **4. Zeichentabelle**

Im Ordner *Zubehör* findet man den Ordner *Systemprogramme* und hier den Eintrag *Zeichentabelle* **6** .

Klickt man darauf erscheint ein kleines Fenster in welchem man alle Schriftarten inkl. Sonderzeichen findet. 6

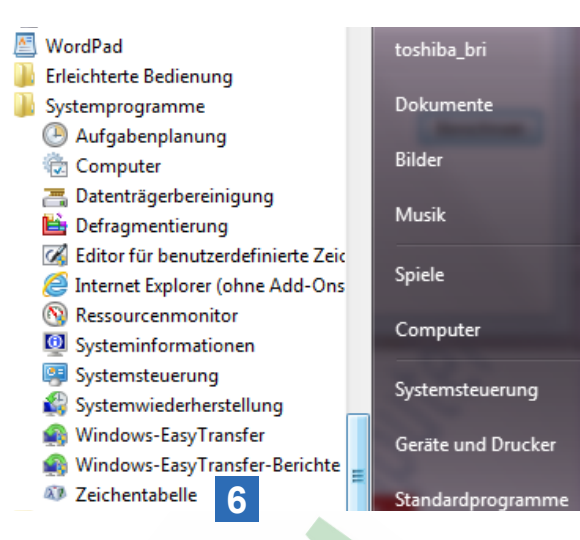

Dieses Programm kann man verwenden wenn ein Programm nicht standardmäßig alle Schriftzeichen anzeigt.

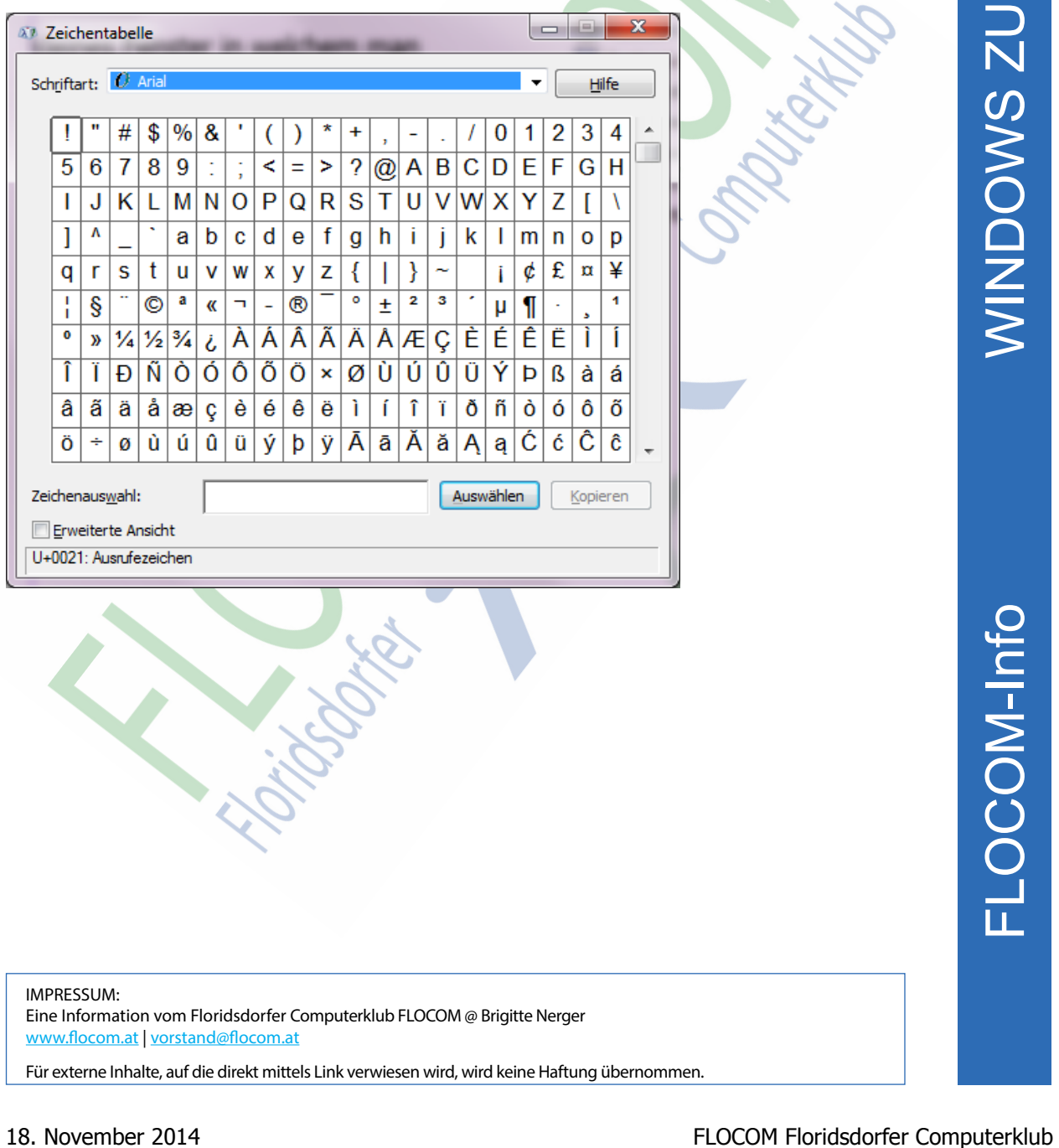

**WINDOWS ZUBEHÖR** WS ZUBEHÖR

IMPRESSUM: Eine Information vom Floridsdorfer Computerklub FLOCOM @ Brigitte Nerger www.flocom.at | vorstand@flocom.at

Für externe Inhalte, auf die direkt mittels Link verwiesen wird, wird keine Haftung übernommen.